## G**To use the uRage Gaming HUD App you have to follow the following steps:**

- Download the uRage Reaper Revolution Gaming Software on the Hama.de
- Download the uRage Gaming HUD either in the Apple Store or in the Google Playstore
- Connect the Mouse with your PC.
- Install the Software on your PC
- Important: Your Smartphone / Tablet has to be in the same Network as your computer.
- Open the "Settings" Menu in the Gaming Software on your PC and note down / remember the 4 Numbers.
- Open the "App" on your Smartphone / Tablet.
- Choose with "link" the PC you want to connect and enter the 4-Numbers pin.
- Your mouse should be connected by app now.
- Now you can change alot of Mouse Settings in the app without leaving the game. (i.e. Macros, DPI, Color, Polling Rate, Seeting up Keys ect.)
- You even can use the mouse as a complete new device for Macros, Key-Actions and Mouseclicks. This brings your game on a complete new level.

## D**Um die uRage Gaming HUD App zu benutzen musst die wie folgt vorgehen:**

- Downloade die uRage Reaper Revolution Gaming Software auf der Hama.de
- Downloade die uRage Gaming HUD entweder im App Store oder im Google Playstore.
- Schliess die Maus an deinem PC an.
- Installier die Software auf deinem PC.
- Wichtig: Dein Smartphone / Tablet und dein PC müssen sich im selben Netzwerk befinden.
- Öffne das "Einstellungen" Fenster in der Software auf dem PC und notier / merke dir den 4 Stelligen Pin.
- Öffne die "App" auf deinem Smartphone / Tablet.
- Wähl mit "Link" den zu verbindenden PC aus und geb den 4-Stelligen Pin ein den du dir zuvor gemerkt / notiert hast.
- Deine Maus ist jetzt per App verbunden.
- Nun kannst du eine Vielzahl an Einstellungen deiner Gaming Mouse ohne das Spiel zu verlassen vornehmen. (z.B. Macros, Mauseinstellungen wie DPI, Farbe, Polling Rate, Neue Tastenbefehle usw.)
- Du kannst die App sogar als neues Eingabegerät für Macros, Tastaturbefehle und Mouseclicks verwenden. Das ergibt für dich komplett neue Möglichkeiten beim Gamen.

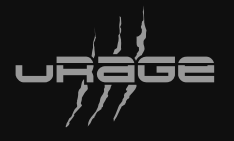